## **Superview**

## **Como ler informações de seu Novus HardKey?**

- 1. Conecte o seu Novus HardKey em uma porta USB do computador
- 2. Abra o software Novus HardKey
- 3. Clique no botão "Ler HardKey"
- 4. Se a leitura foi realizada com sucesso, aparecerá a seguinte tela

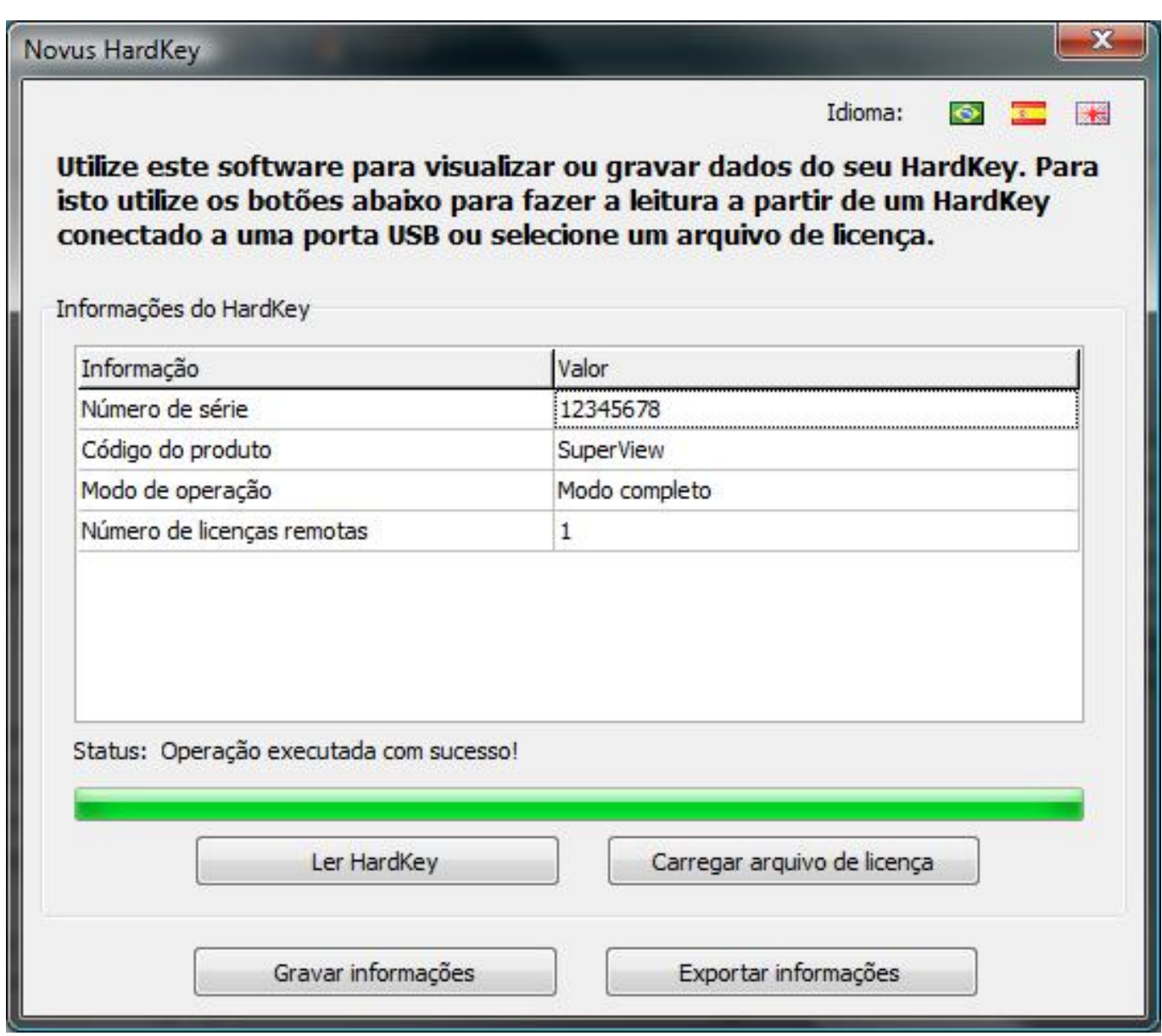

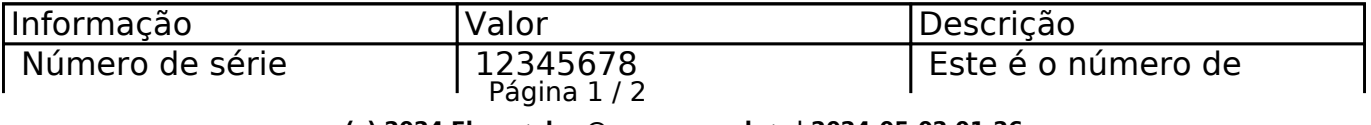

**(c) 2024 Eber <eber@novus.com.br> | 2024-05-02 01:26**

[URL: https://faq.novus.com.br/index.php?action=artikel&cat=66&id=169&artlang=pt-br](https://faq.novus.com.br/index.php?action=artikel&cat=66&id=169&artlang=pt-br)

## **Superview**

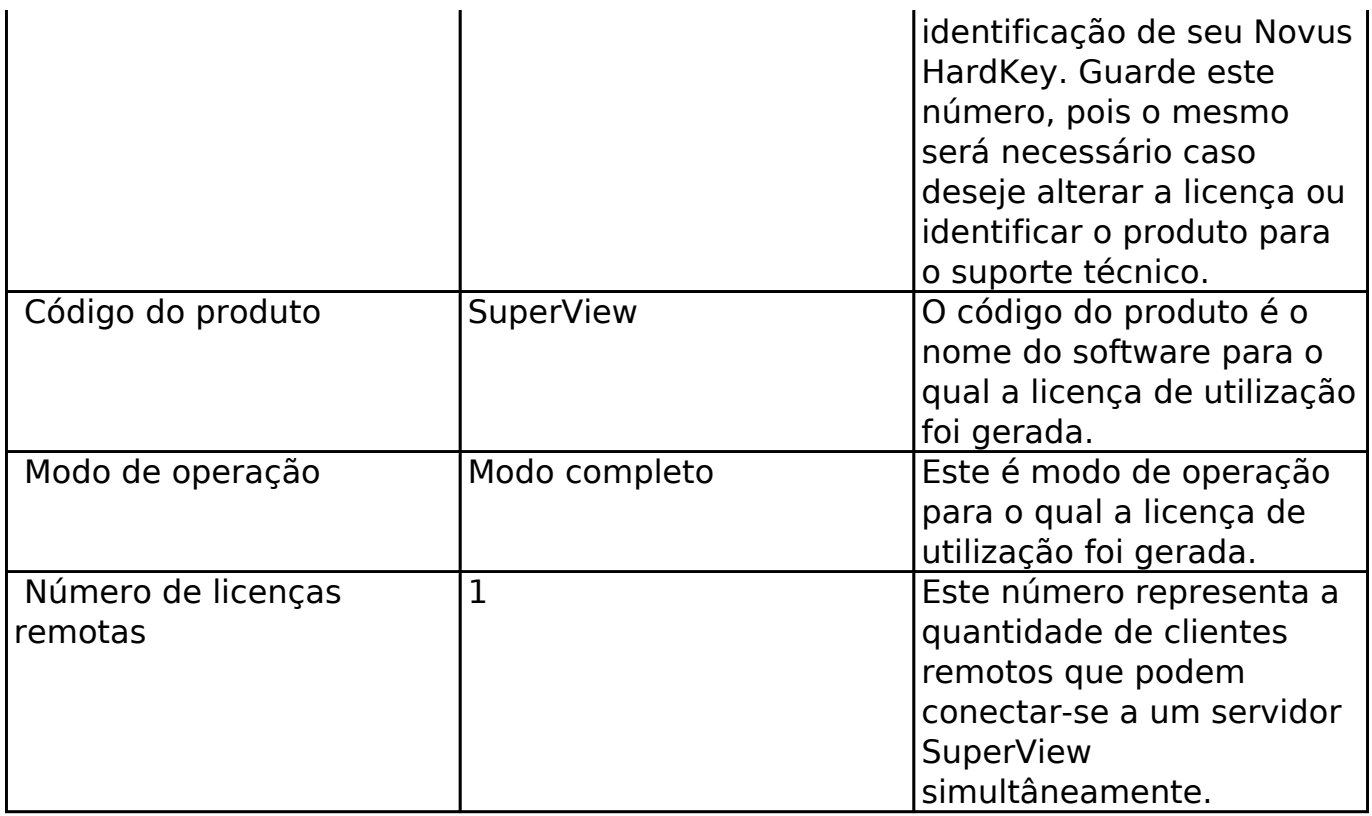

ID de solução único: #1256 Autor: : epifanio diniz benitez Última atualização: 2010-08-11 22:35